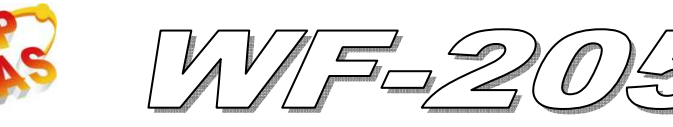

# Quick Start

#### **Jan. 2014 Version 1.0**

## 「 **WF-2051**」**Package Checklist**

The package includes the following items:

- One WF-2051 module
- One Quick Start
- One software utility CD
- One screw driver
- One RS-232 cable (CA-0910)
- One Antenna 2.4GHz 5 dBi (ANT-124-05)

### **Note**:

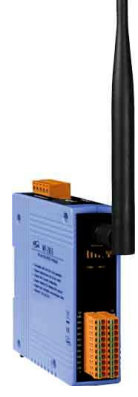

 If any of these items are missed or damaged, contact the local distributors for more information. Save the shipping materials and cartons in case you want to ship in the future.

# **Appearance and pin assignments**

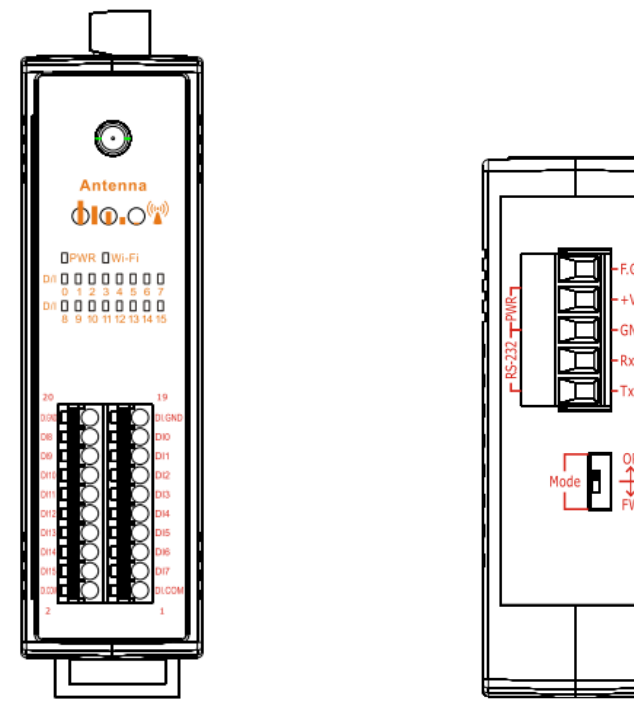

Figure 1**:** Appearance of the WF-2051

| Pin Assignment Name |                | Terminal No. |  | Pin Assignment Name       |                 |  |
|---------------------|----------------|--------------|--|---------------------------|-----------------|--|
| DI.GND              | 20             |              |  | 19                        | DI.GND          |  |
| DI8                 | 18             |              |  | 17                        | D10             |  |
| DI9                 | 16             |              |  | 15                        | DI1             |  |
| <b>DI10</b>         | 14             |              |  | 13                        | DI <sub>2</sub> |  |
| DI11                | 12             |              |  | 11                        | DI3             |  |
| DI12                | 10             |              |  | 9                         | DI4             |  |
| DI13                | 8              |              |  | $\overline{\overline{7}}$ | DI5             |  |
| DI14                | 6              |              |  | 5                         | DI6             |  |
| DI15                | $\overline{4}$ |              |  | $\overline{\mathbf{3}}$   | DI7             |  |
| DI.COM              | $\overline{2}$ |              |  | $\mathbf{I}$              | DI.COM          |  |

Figure 2**:** I/O Connector of WF-2051

# Table 1: Power/Signal Connector

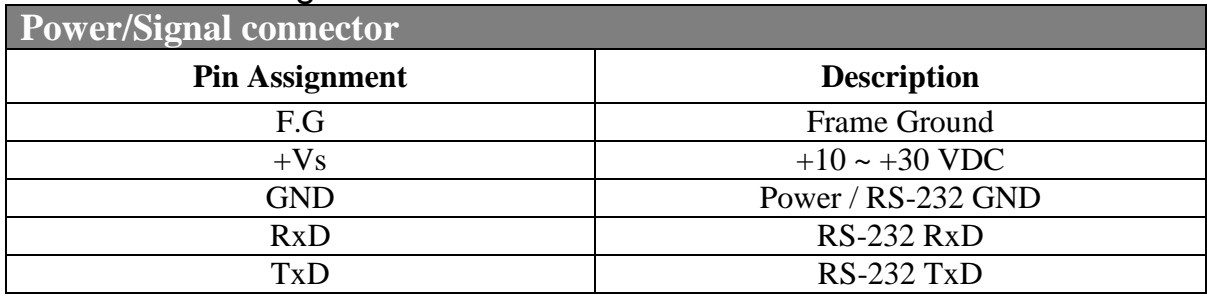

### Table 2: Operating Mode Selector Switch

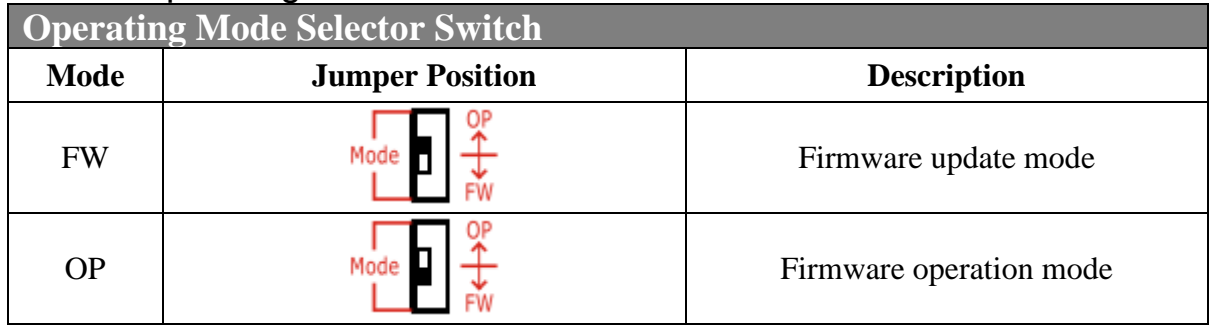

# **Hardware Connection**

### **Power and Serial port connection**

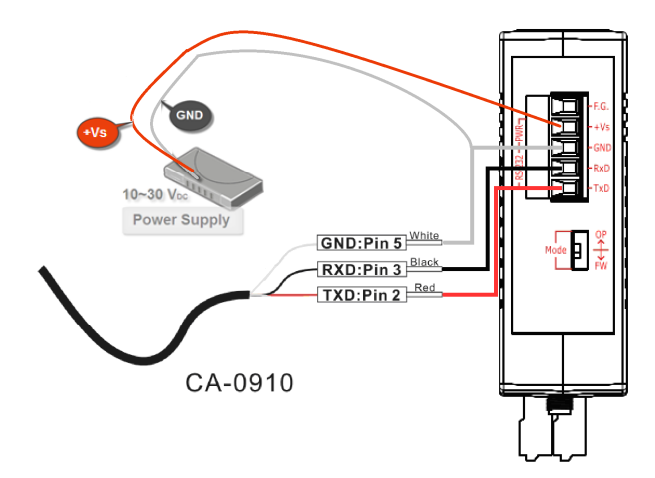

Figure 4**:** Power and Serial port wire connection

## I/O connection

| Input Type<br>Dry Contact | ON State LED ON<br>Readback as 0                             | ON State LED OFF<br>Readback as 1                              | <b>Input Type</b><br><b>Wet Contact</b> | ON State LED ON<br>Readback as 1                                                                  | OFF State LED OFF<br>Readback as 0                                      |
|---------------------------|--------------------------------------------------------------|----------------------------------------------------------------|-----------------------------------------|---------------------------------------------------------------------------------------------------|-------------------------------------------------------------------------|
|                           | Relay ON                                                     | <b>Relay OFF</b>                                               |                                         | Relay ON                                                                                          | Relay OFF                                                               |
| Relay<br>Contact          | □⊖<br>DIx<br>□⊖<br><b>GND</b><br><b>Relay Close</b>          | □⊖<br><b>DI</b> <sub>x</sub><br>□⊖<br><b>GND</b><br>Relay Open | Relay<br>Contact                        | □⊖<br>DI.COM<br>手。<br>□⊖<br>$\vert$ DI $\times$<br>Relay Close                                    | □⊖<br>DI.COM<br>害<br>ספ<br>$\vert$ DI $\times$<br>Relay Open            |
|                           |                                                              |                                                                |                                         | Voltage $> 10$ V                                                                                  | Voltage $< 4 V$                                                         |
| <b>TTL/CMOS</b><br>Logic  | Voltage $< 4V$                                               | Voltage $> 10V$                                                | <b>TTL/CMOS</b>                         | Logic Power<br>□⊖<br>DI.COM<br>Logic Level Low<br>□⊖<br>$\parallel$ DI <sub>X</sub>               | Logic Power<br>□⊖<br>DI.COM<br>Logic Level High<br>Э<br>DI <sub>X</sub> |
|                           | Logic Level Low<br>□⊖<br><b>DI</b> <sub>x</sub><br>Logic GND | Logic Level High<br>□⊖<br><b>DI</b> <sub>x</sub><br>Logic GND  | Logic                                   |                                                                                                   |                                                                         |
|                           | □⊖<br>GND<br>↔                                               | □⊖<br><b>GND</b><br>₩                                          | <b>NPN</b><br>Output                    | Open Collector ON                                                                                 | Open Collector OFF                                                      |
| Open<br>Collector         | Open Collector ON                                            | Open Collector OFF                                             |                                         | DI.COM<br>□⊖<br>$\overrightarrow{on}$<br>Je<br>$\overline{\mathsf{D}I}$                           | DI.COM<br>□⇔<br>OFF <<br> DIx                                           |
|                           | □⊖<br><b>DIX</b>                                             | □⊖<br><b>DI</b> <sub>x</sub>                                   |                                         |                                                                                                   |                                                                         |
|                           | $\sqrt{20}$<br>□⊖<br><b>GND</b>                              | $or F_X$<br>□⊖<br><b>GND</b>                                   | <b>PNP</b><br>Output                    | Open Collector ON                                                                                 | Open Collector OFF                                                      |
|                           | ᢦ                                                            | ᢦ                                                              |                                         | $\Box \ominus$<br>DI.COM<br>$\alpha$ <sub>K</sub><br>$\Box \bigoplus \Box$<br>$\vert$ DI $\times$ | DI.COM<br>₫⊖<br>OFF K<br>□⊖<br>DIX                                      |

Figure 5**:** DI Dry/Wet contact wire connection

# **Installation**

Before use, associated hardware configuration, the steps described as follows:

### **Step 1: Checking the WF-2000 series firmware operation mode**

It needs to set the DIP switch to the "OP" position (operation mode), as resetting the power, WF-2000 series will be in the operation mode.

#### **Step 2: Serial port connection**

WF-2000 series supports RS-232 serial communication. The circuit configuration is as shown in Figure 4.

If you do not need parameter setting, this step can be omitted.

#### **Step 3: Power connection**

Connect the power supply to WF-2000 series' power terminator, as shown in Figure 4.

## **WF-2000 series connection setting**

### **WF-2000 Series Wireless Network Configuration**

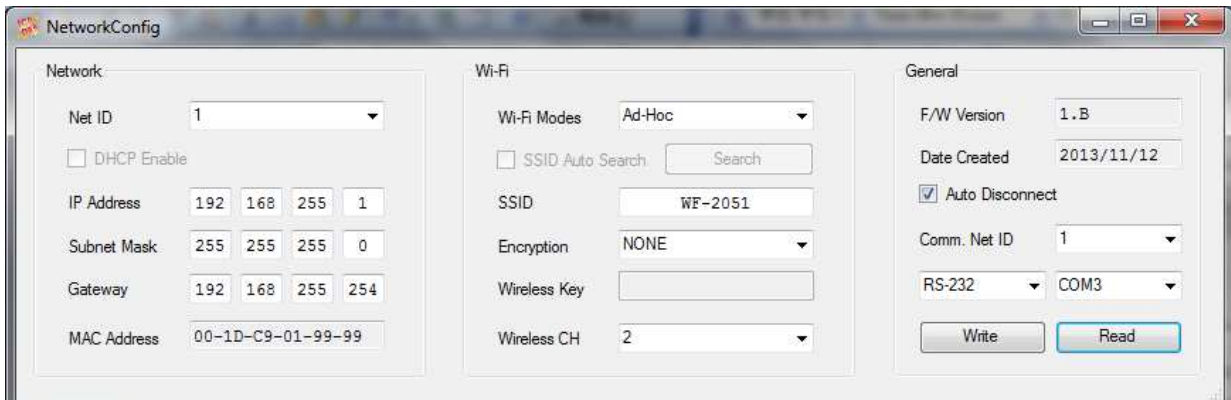

Figure 6**:** Wi-Fi Configuration

- 01 \ Net ID : The Unit Identifier in Modbus TCP/IP application data unit. This case is set as "1".
- 02、IP Address: WF-2000 series' IP address. Here set to "192.168.255.1".
- 03、Subnet Mask : Net Mask settings. Here set to "255. 255. 255.0".
- 04、Gateway : Gateway settings. Here set to "192.168.255.254".
- 05、Wi-Fi Mode : Wireless network connection mode settings. Here set to "Ad-Hoc" mode. (If select the "AP" mode, wireless AP devices is needed.)
- 06、SSID : Service set identifier. Here set to "WF-2051".
- 07、Encryption : Encryption mode settings. Here set "NONE" (without encryption).
- 08、Wireless Key : Wireless encryption Key. Here does not have the setting.
- 09、Wireless CH : Wi-Fi connection channel settings. Here set to "2".
- 10、Upload parameters : After completing the settings above, select the "RS-232" interface, communication "Net ID" and "COM Num". Press "Write Parameter" button to upload the parameters.

### **PC Wireless Network Configuration and Connection**

- 01、TCP/IP Setting :
	- a. Entry the **IP address** as "192.168.255.x", where "x" is a number between 1 and 254 **except 1**, **Subnet mask** as "255.255.255. 0". Finally, press "OK" button.

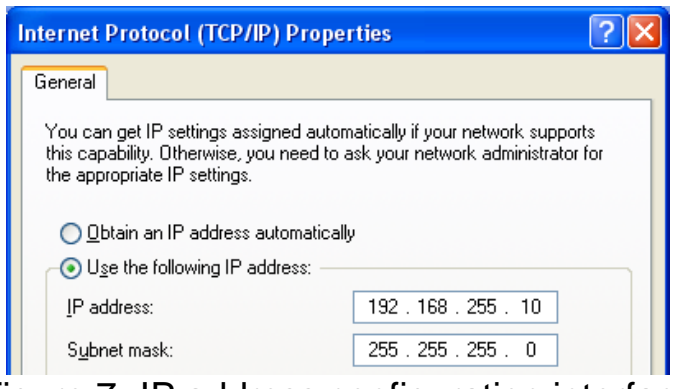

Figure 7**:** IP address configuration interface

- 02、Wireless network connection :
	- a. View available wireless networks and you can see the "WF-2051" wireless network in the list.
	- b. Select the "WF-2051" and press the "Connect" button.
	- c. After waiting for a while, there will appear connection success screen.

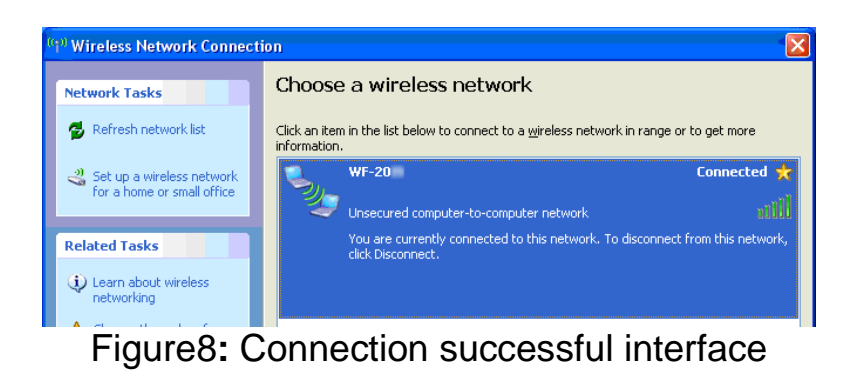

#### **Access I/O data**

#### 01、**Connection with Modbus TCP utility**

- a. Open Modbus TCP utility and key in the IP address as "192.168.255.1", Port as "502". Finally, click the "Connect" button.
- b. If the network settings are correct, this will immediately establish a connection.
- c. Use the function code "0x02", and set the Reference Number as "0x00", Bit Count as "0x10" to get the 16 CHs DI value.

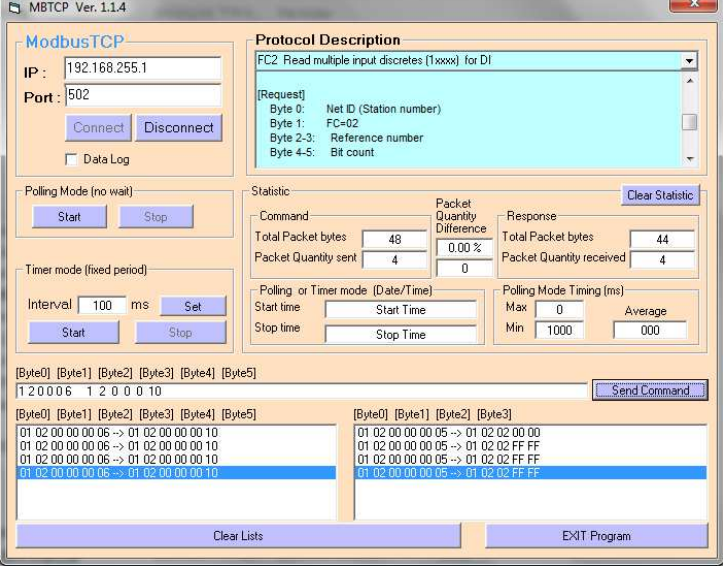

Figure 9**:** Analog Input reading screen

d. Use the function code "0x04", and set the Reference Number as "0x32", Word Count as "0x10" to get the 8 CHs Counter value (4 bytes each counter).

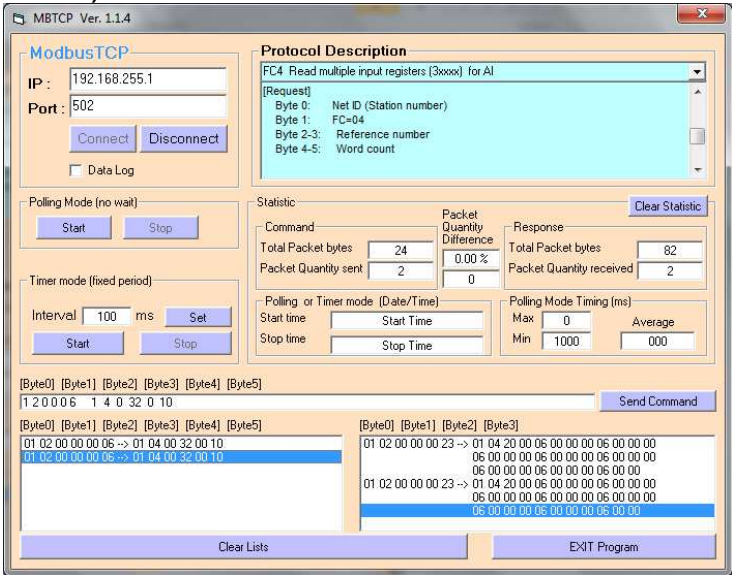

Figure 10**:** Counter reading screen

# **WF-2051 I/O Address Mapping**

Table 2: (0xxxx) DO address

| <b>Begin Address</b> | <b>Points</b> | <b>Descriptions</b> | <b>Range</b> | <b>Access Type</b> |
|----------------------|---------------|---------------------|--------------|--------------------|
| l0                   | $0 - 7$       | Clear Digital       | $1 =$ Clear  | W                  |
| (0x0A)               |               | Counter             |              |                    |

Table 3: (1xxxx) DI address

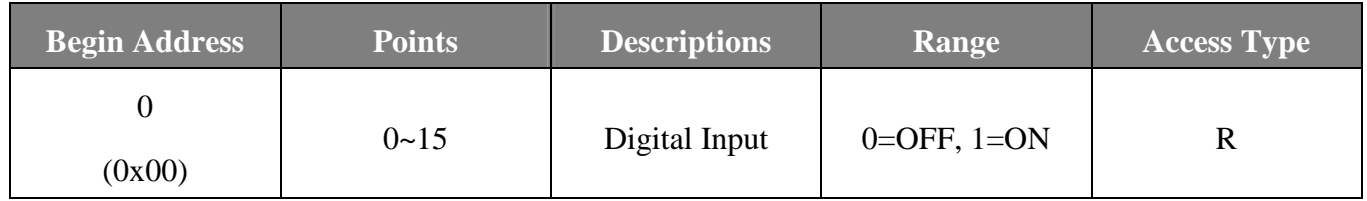

### Table 4: (3xxxx) AI address

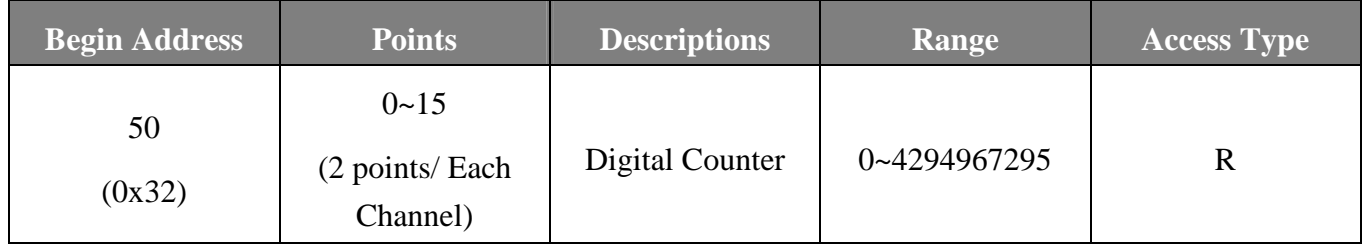

## Table 5: (4xxxx) AO address

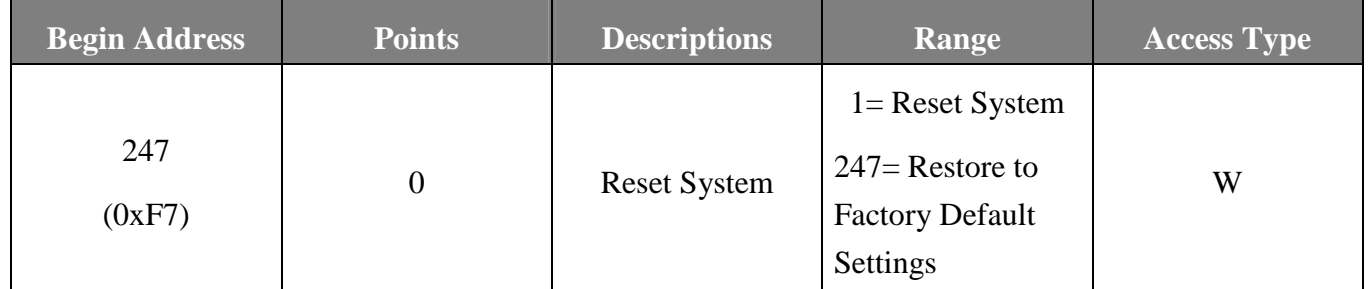

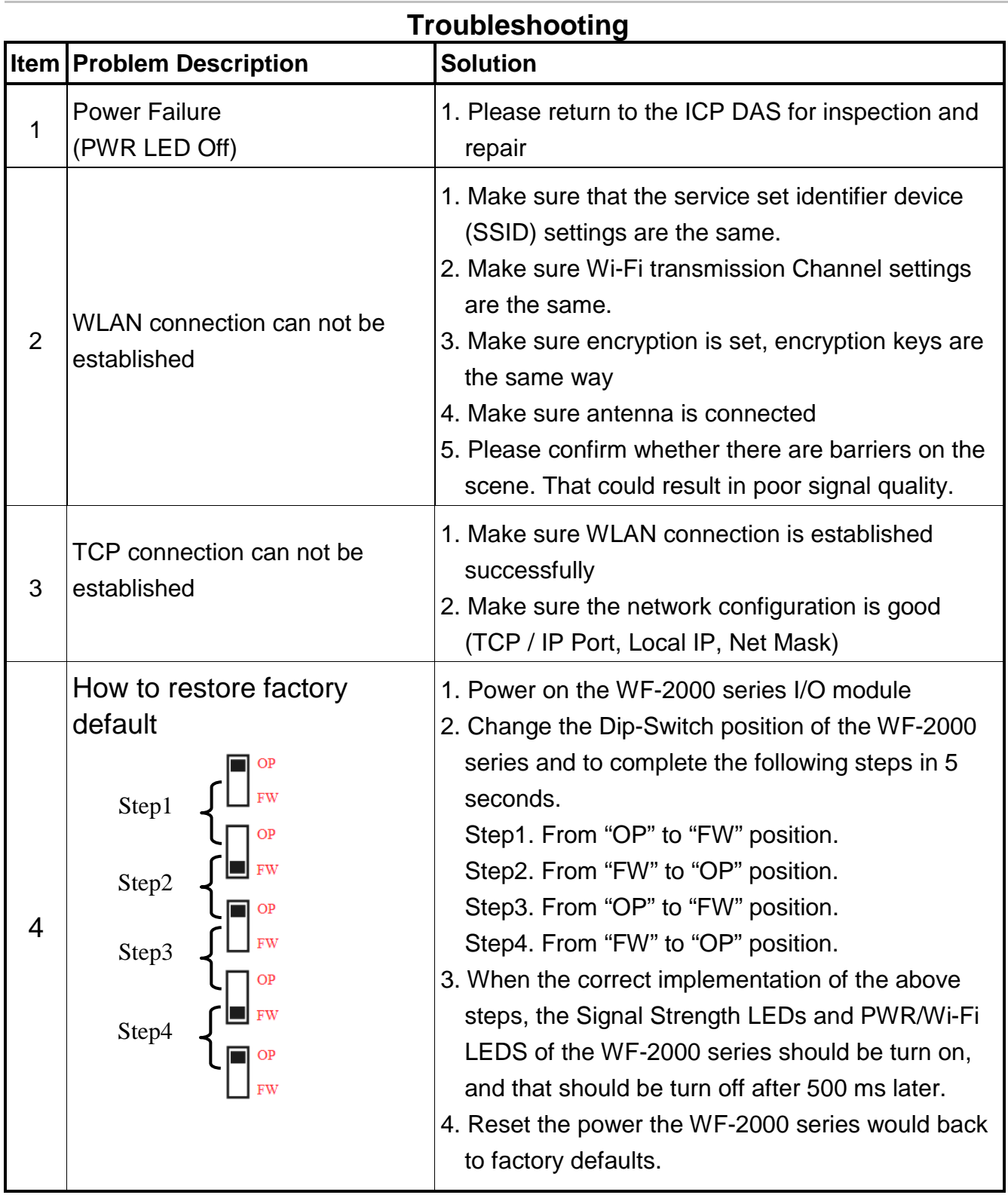

# **Technical Support**

If you have problems about using the WF-2000 series I/O module, please contact ICP DAS Product Support.

Email: service@icpdas.com